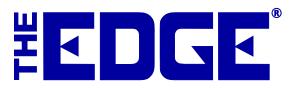

# Third-Party Website

## **Table of Contents**

| Introduction                               | 2  |
|--------------------------------------------|----|
| Licensing                                  | 2  |
| Installation                               | 2  |
| Prerequisites                              | 2  |
| Configure Website Upload and Manual Upload | 3  |
| Manual Uploads                             | 9  |
| Scheduling Uploads                         | 9  |
| Marking Items for Upload                   | 10 |
| Web Designer Information                   | 12 |
| Status                                     | 12 |
| Explanations of Files                      | 12 |
| Explanation of Jobs                        | 12 |
| Troubleshooting a Failed Upload            | 12 |
| Appendix A: Data Fields                    | 13 |

### Introduction

Third-Party Website integration allows you to feature inventory from your store on your website. The data is uploaded so your current web developer can create the necessary pages. This requires design by your web developer, and he or she must maintain the scheduled uploads from The Edge. We will provide samples and status definitions so he or she can develop the best design for your inventory.

### Licensing

To use the Third-Party Website (TPW) function, you'll need an updated license file. To enroll, contact your Edge sales representative. After you are enrolled, go to The Edge and select **Help ▶ Check for Updates**. You will be prompted to update the license and The Edge. Do so. For more information about updating The Edge, see the tip sheet entitled Installing Updates.

### Installation

The executable EdgeTPW.exe will be delivered to your Edge folder in Program Files (usually C:\Program Files (x86)\ajsllc\Edge). Using the file is described in the section entitled Configure Website Upload and Manual Upload.

### **Prerequisites**

To ensure that the data extracts can be uploaded to the FTP server, we require that the workstation (or server) that runs the integration program should have an "always on" Internet connection such as DSL or cable modem.

### **Configure Website Upload and Manual Upload**

After installation, TPW will be available from Windows. By opening the TPW interface, you can enter settings for uploads. After configuration, the upload can run in the absence of the interface on a schedule using Windows Task Scheduler. For more about Windows scheduled tasks, see the tip sheet entitled <a href="Setting Up a Windows Task">Setting Up a Windows Task</a> at <a href="www.EdgeUser.com">www.EdgeUser.com</a>. The scheduled upload is discussed in a later section.

#### NOTE!

Configuration of the TPW function is only necessary on one PC, preferably the server where The Edge database is stored locally. To configure EdgeTPW.exe, The Edge database path must be configured as described below.

To configure the website upload:

Run the EdgeTPW.exe file with a command line argument of -I (for interactive). More specifically: from a command line, for example, type C:\Program Files
 (x86)\ajsllc\Edge\EdgeTPW.exe -I.

We recommend creating a desktop shortcut to the TPW configuration. To do so:

- a. Right click anywhere on the desktop and from the context menu, select New ▶ Shortcut. The Create Shortcut window will appear.
- b. In the **Type the location of the item** field, for the default location, enter C:\Program Files (x86)\ajsllc\edge\EdgeTPW.exe -I.
- c. Select **Next**. You will be prompted to name the shortcut.
- d. Enter a meaningful name such as Edge TPW Config and select Finish.
- 2. When you run TPW.exe with the interactive switch, the TPW interface will open with the **General** tab open.

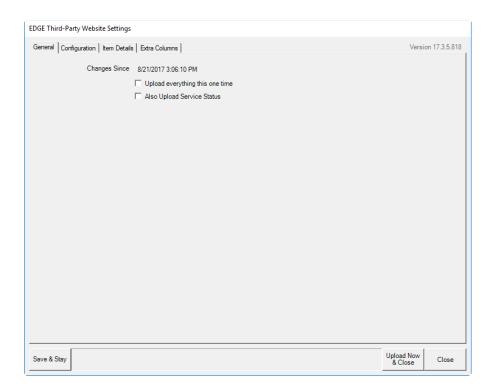

#### Options in the General tab include:

| Changes Since                   | Indicates how far back to look for new items to upload. This is managed automatically when running on a schedule.                     |
|---------------------------------|----------------------------------------------------------------------------------------------------|
| Upload everything this one time | Whether to upload the complete contents of your database. Use this option the first time you upload to your website or to start over. |
| Always Upload Service           | Indicates that the status of the service job should be provided; this                                                                 |

**Status** 

is uploaded to a separate file.

### NOTE!

When uploading bulk items, for "upload all," only items with a quantity in stock will be included. For "upload since," any changes to the items or items quantity detail will cause an upload, even if the change does not really matter. If there is qty > 0 then the status will be "I," otherwise the status will be "S."

#### TIP!

Throughout the configuration process, you have the option to save your work by selecting Save & Stay.

3. Complete these fields as desired and select the **Configuration** tab.

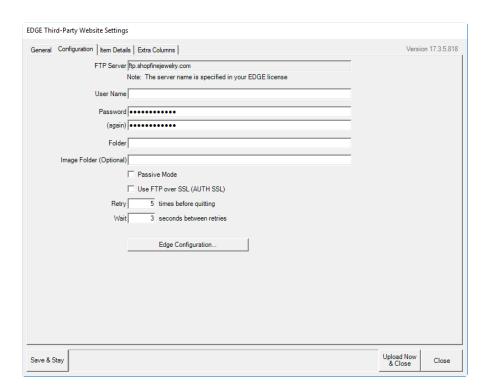

The **Configuration** tab contains fields to enter information necessary to access the website. You may need to obtain this information from your website host provider. Fields include:

| FTP Server                     | The address FTP server that holds your website data. It will be populated according to the information in your license.                                                                                                    |
|--------------------------------|----------------------------------------------------------------------------------------------------|
| User Name                      | The username for FTP access to your website.                                                                                                    |
| Password                       | The password for FTP access to your website.                                                                                                    |
| (again)                        | To ensure accuracy, you are asked to repeat your password.                                                                                                    |
| Folder                         | The folder in the host FTP directory to which data should be saved.                                                                                                    |
| Image Folder<br>(Optional)     | Optionally, you can designate a folder separate from the data folder into which images should be uploaded. The image folder, if one is entered here, will be a subfolder of the main FTP location mentioned above. For example, if the ftp is <a href="ftp://upload.com/">ftp://upload.com/</a> , and a user enters a value of "photos" in the image folder, the images will be placed in <a href="ftp://upoad.com/photos">ftp://upoad.com/photos</a> . |
| Passive Mode                   | Whether to use passive mode for access.                                                                                                    |
| Use FTP over SSL<br>(AUTH SSL) | Whether your FTP site requires Secure Socket Layer authorization.                                                                                                    |
| Retry times before             | How many times to attempt the transfer before allowing the process to                                                                                                    |

How long to wait in between attempts.

fail.

quitting

Wait seconds

between retires

### **Edge Configuration**

Opens The Edge configuration window. Database configuration is housed there; use this to confirm the database to upload.

4. Complete these fields as desired and select the **Item Details** tab.

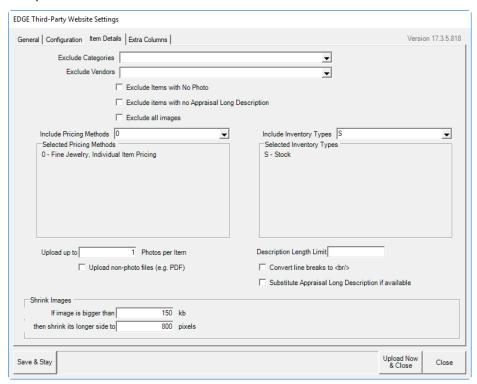

The **Item Details** tab allows you to filter items uploaded by vendor, pricing, and description. It also helps size images to ensure picture files aren't too large for the web. Fields and options in the **Item Details** tab include:

| <b>Exclude Categories</b>                           | Allows you to filter items from the upload based on category.                                                                                                    |
|-----------------------------------------------------|----------------------------------------------------------------------------------------------------|
| Exclude Vendors                                     | Allows you to filter items from the upload based on vendor.                                                                                                    |
| Exclude Items with No<br>Photo                      | Allows you to exclude items that have no photo so you don't show an item with a blank for a picture.                                                                                  |
| Exclude Items with no<br>Appraisal Long Description | Allows you to exclude items that have no long description in the appraisal record.                                                                                                    |
| Exclude all images                                  | Allows you to exclude images from the upload.                                                                                                    |
| Include Pricing Methods                             | Allows you to select which pricing methods you want to include.                                                                                                    |
|                                                     | 0 = Fine Jewelry, Individual item pricing (1 SKU per item) (the default) 1=General Merchandise, UPC/SKU pricing 2=Buy and sell Item by Unit of measure 3=Buy and sell by Measure Only |

4= Mixed Retail Pricing.

Pricing methods 1, 2, 3, and 4 all represent forms of bulk inventory.

Notice that the selected methods are listed in the **Selected Pricing Methods** window below the field.

#### **Include Inventory Types**

Allows you to select which inventory types you want to include. By default, only stock items get uploaded. If the customer wants any other stock types uploaded they can select it from this list. All stock types are selectable from this list. Default is stock items. Inventory types are as follows:

A: Assembled
P: Take-Off
U: Custom
S: Stock
M: Memo

C: ConsignmentO: Special Order

T: Trade-InB: BuiltE: TemplateV: Virtual Model

I: Internet Model approved

**J:** Internet Model Browse not yet approved

**F:** Faux Model **L:** Live Model.

Notice that the selected types are listed in the **Selected Inventory Types** window below the field.

Upload up to \_\_\_\_ photos per item

Allow this number of photos to be uploaded with each item record.

Upload non-photo files (e.g., PDF)

Allows you to include files associated with the record other than photo files.

Description Length Limit

Allows you to limit the description to fit into a specific field size on the website. The information will be cut off once it reaches the limit they enter. By default no limit is entered into TPW

Convert line breaks to <br/>

Ensures line breaks are read in HTML the same way there are

entered in The Edge.

Substitute Appraisal Long Description if Available

Allows you to use the appraisal description, which may have a more detailed, official description.

If image is bigger than

Allows you to indicate that images over a specified size should be

shrunk.

then shrink its longer side to

Allows you to indicate to what size images should be shrunk. Note that the size is specified according to the long side of the rectangular image.

#### NOTES!

If the item is out of stock, including bulk inventory, it will be uploaded as status "sold."

5. Complete these fields as desired and select the **Extra Columns** tab.

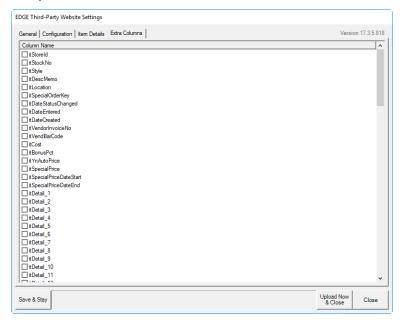

The **Extra Columns** tab offers a number of additional fields that can be pulled from The Edge and included in the upload.

- 6. Select columns as desired.
- 7. After all tabs are complete, select **Save & Stay** to review or, to proceed with the upload, select **Upload Now & Close**.

### **Manual Uploads**

If you wish to run the EdgeTPW.exe manually or outside the schedule:

From a command line, for example, type C:\Program Files (x86)\ajsllc\Edge\EdgeTPW.exe.

We recommend creating a desktop shortcut to the TPW execution. To do so:

- 1. Right click anywhere in the desktop and from the context menu, select **New ► Shortcut**. The **Create Shortcut** window will appear.
- 2. In the **Type the location of the item** field, for the default location, enter C:\Program Files (x86)\ajsllc\edge\EdgeTPW.exe.
- 3. Select **Next**. You will be prompted to name the shortcut.
- 4. Enter a meaningful name such as Upload to Website Now and select Finish.

### **Scheduling Uploads**

After configuration, TPW can be run on a scheduled basis using Windows Task Scheduler. For information on how to use the Windows Task Scheduler, see TIP-2012-005, Setting Up a Windows Task. Specifically for TPW, schedule EdgeTPW.exe to run daily.

#### NOTE!

To instruct TPW to always upload everything use the command line switch -D 1/1/1969, i.e. target would be "C:\program files(x86)\ajsllc\edge\edgetpw.exe" -D 1/1/1969

### **Marking Items for Upload**

Once you have set up upload instructions for the site, new items will be automatically included unless you specify otherwise in the item record. The **Website** tab will appear in the **Item Add** screen. Complete these fields to provide item-specific instructions for upload.

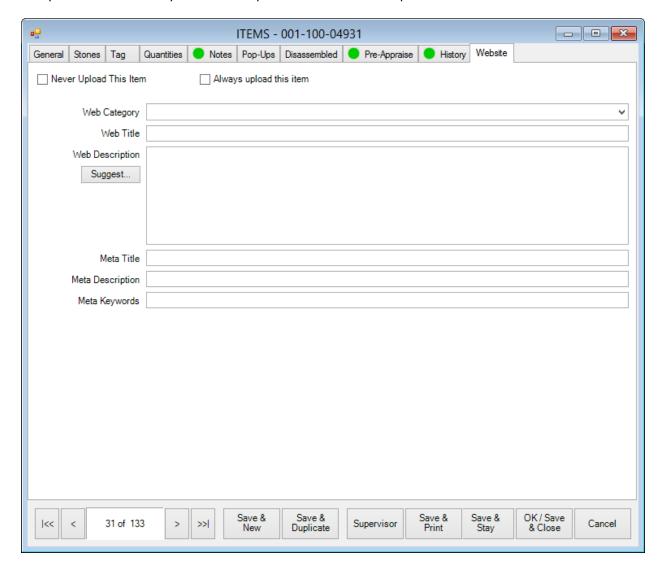

Fields and options in the Web tab include:

Never Upload This Item
Always Upload This Item

Indicates that the item should never be included in TPW uploads.

Indicates that the item should always be included in TPW uploads. Use this option with caution; when it is enabled, the item will remain on the website until you remove the check. **Always Upload This Item** is typically used on fast selling items that you always want displayed on the website regardless of whether the item is in stock.

#### NOTE!

A full upload is required anytime the Always Upload or Never Upload boxes are selected or deselected. Also, you should contact the web company to inform them that those settings were used. They will not automatically populate anywhere on the website until it is configured on the web provider's end.

**Web Category** The category from the website into which the item should be put.

This may not be the same as The Edge category.

**Web Title** The title of the item as it will appear on the website.

**Web Description** The description of the item as it will appear on the website. By

default, this will be the description that appears in the item

record, but you can make changes as needed.

**Meta Title**The item title as it should appear in the page's HTML meta tags.

Meta Description The item description as it should appear in the page's HTML meta

tags.

**Meta Keywords** Search terms with which to associate this record. Enter as many

as you like, but separate them with a comma.

### **Web Designer Information**

#### **Status**

Once initial item data is uploaded for display, each subsequent upload would contain NEW item record added as well as any status changes to existing records. Ultimately the web developer must code to remove any items that no longer have an itStatus = I. If you must code by excluding each alternate status, you will need a list of The Edge statuses. Here is a list.

I In-stock L Layaway

A Memo out U Consumed as part (assembled into item or

U Disassembled used in repair job)

Q Queued V Returned to vendor

O On order X Scrapped
C Cancelled M Missing

S Sold

NOTE!

### See Appendix A for description of all data fields

### **Explanations of Files**

- Full is "-FULL" or not present, depending on whether it is a full upload. All -FULL uploads need to be acknowledged and processed to overwrite all inventory on the website. FULL uploads only include in-stock items.
- Also log whether it is FULL on the first line of the log file.
   File names are now DATE-KIND-FULL.CSV or DATE-FULL.LOG
- Kind is the type: inventory or job.

### **Explanation of Jobs**

- The file is named: yyyy-MM-dd-HH-mm-ss-JOBS.CSV or yyyy-MM-dd-HH-mm-ss-JOBS-FULL.CSV
- The column headers are "key" and "status"
- Status values are "3" for picked up, "2" for done but not picked up, otherwise "1"
- The file includes repairs, custom, SPO, and APPR
- The "-FULL" file will contain all records, the not full file contains anything updated since last upload.

### Troubleshooting a Failed Upload

If, for any reason, data was successfully extracted but did not successfully upload to the FTP server, you can locate the extracted dates in the TPW folder located in the same location as your database, and upload them manually using Windows Explorer or a third-party FTP program.

### Appendix A: Data Fields

The data file is in "comma separated values" or CSV format. The first line will be column names, and following lines will each be one inventory item.

#### NOTE!

Any non-text characters, such as TAB, in any of the above fields will be represented by a tilde (~) followed by a 2-digit hex number. Tildes themselves are also represented by a tilde and two digits. It is up to the website software to interpret this data.

| catCategoryType   | String, max 255 characters, cannot be null The type of Edge category this item is in.                                                                               |
|-------------------|----------------------------------------------------------------------------------------------------|
| catGenDesc        | String, max 255 characters, cannot be null The generic description for items in this category.                                                                      |
| catId             | Integer, max 3 digits, cannot be null The Edge category number this item is in.                                                                                     |
| catName           | String, max 255 characters, cannot be null The name of the Edge category this item is in.                                                                           |
| catXfer           | Boolean, True/False, cannot be null  True Flag item to be transferred in next multistore update cycle.  False Do not transfer item in next multistore update cycle. |
| imCategory        | String, max 255 characters, can be null The web category for this item.                                                                                             |
| imDescription     | String, max 63,999 characters, can be null The web description for this item.                                                                                       |
| imitKey           | String, max 255 characters, cannot be null The full item number in format [itStoreId] - [CatId] - [itStockNo] e.g. 001-100-00001.                                   |
| imMetaDescription | String, max 63,999 characters, can be null The meta description for this item.                                                                                      |
| imMetaKeywords    | String, max 63,999 characters, can be null Meta keywords for this item.                                                                                             |
| imMetaTitle       | String, max 255 characters, can be null The meta title for this item.                                                                                               |
| imTitle           | String, max 255 characters, can be null The web title for this item.                                                                                                |
| imUpdateDateTime  | Date/Time, mm/dd/yyyy hh:mm:ss, cannot be null                                                                                                    |

The date/time category record was last modified.

**imUpdateSeq** *Integer*, max 7 digits, cannot be null

This number is incremented by one each time the item's website

tab is updated.

imUpdateStation Integer, max 3 digits, can be null

The workstation number that last updated this item's website tab.

**imUpdateStore** *Integer, max 3 digits, can be null* 

The store number that last updated this item's website tab.

imUpdateUser Integer, max 3 digits, can be null

The associate number that last updated this item's website tab.

**imVoid** Date/Time, mm/dd/yyyy hh:mm:ss, can be null

The date/time item should stop being uploaded.

**imXfer** Boolean, True/False, cannot be null

**True** Flag item to be transferred in next multistore update cycle.

**False** Do not transfer item in next multistore update cycle.

itAdmin Not used

itAlwaysUpload Boolean, True/False, cannot be null

**True** Upload item to website every time TWP runs regardless

of criteria.

False Only upload item to website if it matches upload criteria

when TPW runs.

**itApprLong** String, max 63,999 characters, can be null

The full description from the item's pre-appraisal tab.

**itApprShort** String, max 255 characters, can be null

The short description from the item's pre-appraisal tab.

**itApprValue** Decimal, max 8 digits, can be null

The appraised value entered on the item's pre-appraisal tab.

itApprWho Integer, max 3 digits, can be null

The associate number for the person that entered pre-appraisal.

**itBonusPct** Decimal, max 18 digits, can be null

The spiff assigned to this item.

**itCatId** *Integer*, max 3 digits, cannot be null

The Edge category number this item is in.

itCost Decimal, max 18 digits, cannot be null

The cost of the item.

**itCostReplacement** Decimal, max 18 digits, cannot be null

The replacement cost of this item.

itCostReplacementDate Date/Time, mm/dd/yyyy hh:mm:ss, cannot be null

The date **itCostReplacement** was calculated.

itCreatedBy Integer, max 3 digit, cannot be null

The associate that entered this item.

itCurrentPrice Decimal, max 18 digits, cannot be null

The current selling price for this item. This may differ from

itRetailPrice if the item has been marked down.

itDateCreated Date/Time, mm/dd/yyyy hh:mm:ss, cannot be null

The date & time this item record was created (system defined).

**itDateEntered** Date/Time, mm/dd/yyyy hh:mm:ss, cannot be null

The date & time this item was entered into inventory (user

specified).

**itDateStatusChanged** Date/Time, mm/dd/yyyy hh:mm:ss, cannot be null

The date & time this item became current status.

itDesc String, max 255 characters, cannot be null

The item's description. If an item's description is longer than 255

characters the overflow goes into itDescMemo. There is an

optional secondary web-only description found in

imDescription.

itDescMemo String, max 63,999 characters, can be null

The first 255 characters of an item's description are stored in

**itDesc**. If the description exceeds this the additional characters

are stored here.

itDetail\_1 to itDetail\_16 Data type varies, user defined, can be null (user can force

*validation*)

Custom detail fields defined by the user. See Item Details for

mapping information.

**itETA** Date/Time, mm/dd/yyyy hh:mm:ss, can be null

For assembly or build items, the original estimated completion

date.

**itETARevised** Date/Time, mm/dd/yyyy hh:mm:ss, can be null

For assembly or build items, the revised estimated completion

date.

itExcludeFromRewards Boolean, True/False, cannot be null

**True** This item is excluded from rewards program.

**False** This item is included in rewards program.

itImage String, max 63,999 characters, can be null

The image file linked to this item. **If there are multiple images** 

each file name delineated by a vertical bar.

**itInstanceOf** *String, max 255 characters, cannot be null where* 

itPricingMethod="1", "2", "3", or "4" and itStatus="S" References itKey for bulk master record for this sold bulk

instance.

**itInstanceQty** *String, max 255 characters, cannot be null where* 

itPricingMethod="1", "2", "3", or "4" and itStatus="S"

Ouantity sold on this bulk instance.

For **itPricingMethod**="1" this is always "1" For **itPricingMethod**="2" this is always "0" For **itPricingMethod**="3" this is always "1" For **itPricingMethod**="4" this is always "1"

itInstanceUnits String, max 255 characters, cannot be null where

itPricingMethod="1", "2", "3", or "4" and itStatus="S" Amount of unit of measure sold on this bulk instance.

For **itPricingMethod**="1" this is always "0"

For **itPricingMethod**="2" or "3" this is the amount of measure

sold. For **itPricingMethod**="4" this is always "1"

**itInventoryType** String, max 1 character, cannot be null

The type of item.

S Stock M Memo

C Consignment Special Order O T Trade-in V Catalog Entry F Faux Model Live Model P **Takeoff** A Assembled

itKey String, max 255 characters, cannot be null

The full item number in format [itStoreId] - [CatId] -

[itStockNo] e.g. 001-100-00001.

itLeadTime Integer, max 2 digits, can be null

Number of days lead time for built or assembled items.

**itLength** *Decimal, max 18 digits, can be null (user can force validation)* 

The length of this item (typically chain).

itLocation String, max 255 characters, can be null (user can force

validation)

The location of the item. This is a key that is defined in the

Location table.

itLowestPrice Decimal, max 18 digits, cannot be null

The lowest price this item can be sold for without requiring

system override.

**itMemoExpires** Date/Time, mm/dd/yyyy hh:mm:ss, can be null

For itInventoryType="M", the date the memo item expires.

**itMetalColor** String, max 255 characters, can be null (user can force

validation)

The metal color of this item.

**itMetalFinish** String, max 255 characters, can be null (user can force

validation)

The metal finish of this item.

**itMetalType** String, max 255 characters, can be null (user can force

validation)

The metal type of this item.

**itMetalWeight** Decimal, max 18 digits, can be null (user can force validation)

The weight of this item's metal.

itMfg String, max 255 characters, can be null (user can force

validation)

The manufacturer of this item.

itNeverUpload Boolean, True/False, cannot be null

**True** Never upload this item to the website.

False Item can be included in uploads if it meets selection

criteria.

itNewitKey String, max 255 characters, can be null

For items moved between categories and/or stores, this

references the new item record's **itKey**.

itNotes String, max 63,999 characters, can be null

Notes on the item stored in RTF format.

itNowPartOf String, max 255 characters, can be null

For **itInventoryType=**"P" (takeoff), the **itKey** of the item this

was assembled or built into.

itNowPartOfJobType String, max 255 characters, if itStatus="U" cannot be null

The type of job this item was used as a part on.

R Repair

B Build

A Assembly

**itOldBarcode** String, max 255 characters, can be null

For items converted from another software system, this is the

barcode number in the previous software.

itOldKey String, max 255 characters, can be null

For items converted from another software system, this is the

item number in the previous software.

itOldSaleKey String, max 255 characters, can be null

For sold items converted from another software system, this is the sale number in the previous software.

itOrderNotes String, max 63,999 characters, can be null

The style notes for this item.

itOrigSaleDate Date/Time, mm/dd/yyyy hh:mm:ss, can be null

For sold items converted from another software system, this is

the date the item was sold.

itOrigSaleKey String, max 255 characters, can be null

For sold items converted from another software system, this is

the sale number in the previous software.

**itOwner** String, max 255 characters, cannot be null if

*itInventoryType="C"* 

For consignment items, the customer number of the owner.

**itPayableDate** Date/Time, mm/dd/yyyy hh:mm:ss, if itItemType = "C" or "M"

and itStatus="S" cannot be null

The date/time this consignment or memo item became payable,

i.e. was sold.

itPricingMethod Integer, max 1 digit, cannot be null

The software features 5 pricing methods. The majority of items are 0 (fine jewelry, individual item pricing) which assigns each item a unique item number (**itKey**) even if that style of item has been in inventory before. Each item number represents one physical item. For smaller items carried in quantity, such as Pandora, we offer bulk pricing methods that allow a single number to be assigned quantity and re-used indefinitely.

- **0** Fine Jewelry, Individual Item Pricing One item number assigned to each physical item
- 1 Bulk General merchandise (UPC/SKU)
  One item number assigned per style, carries quantity that can be replenished
- 2 Bulk Buy and Sell by Unit of Measure (IUOM) One item number assigned per style, carries quantity that tracks both physical count and measure (weight)
- 3 Bulk Buy and Sell by Measure Only (UOM)
- 4 Bulk Mixed Retail Pricing (PRE)
- 5 Bulk Spot Metal Pricing

itPrintSignage Boolean, True/False, cannot be null

The in-case sign template is specified in **itSignage**.

**True** Item in-case sale sign queued for print.

**False** Item in-case sale sign not queued for print.

**itPrintTag** Boolean, True/False, cannot be null

Item tag queued for print. False Item tag not queued for print. **ItRetailPrice** *Decimal, max 18 digits, cannot be null* The retail price of the item. This may differ from itCurrentPrice if the item has been marked down. itRewardsBonus Decimal, 18 digits, can be null Bonus rewards factor for purchasing this item. **itRewardsBonusEndDate** Date/Time, mm/dd/yyyy hh:mm:ss, can be null End date for this item's purchase to earn bonus rewards. itRewardsBonusStartDate Date/Time, mm/dd/yyyy hh:mm:ss, can be null Start date for this item's purchase to earn bonus rewards. **itRfidTag** String, max 255 characters, can be null The RFID code for this item. itSaleCustAccountKey String, max 255 characters, cannot be null if itStatus="S" For sold items (**itStatus**="S"), the primary customer's number. Can differ from **itSaleCustKey** if item sold to a linked customer record i.e. spouse. **itSaleCustKey** String, max 255 characters, cannot be null if itStatus="S" For sold items (itStatus="S"), the customer number of the purchaser. **itSaleDate** Date/Time, mm/dd/yyyy hh:mm:ss, cannot be null if itStatus="S" For sold items (itStatus="S"), the date the item was sold. **itSaleKey** String, max 255 characters, cannot be null if itStatus="S"

**itSalePrice** Decimal, max 18 digits, cannot be null if itStatus="S"

For sold items (itStatus="S"), the price the item was sold for

For sold items (itStatus="S"), the sale number item was sold on.

excluding tax.

itSaleTax Decimal, max 18 digits, cannot be null if itStatus="S"

For sold items (itStatus="S"), the amount of tax paid on this

item.

True

itSerialNumber String, max 255 characters, can be null

The serial number for this item.

**itSignage** String, max 255 characters, can be null

The in-case sign template to use when this item is on sale.

**itSize** Decimal, max 18 digits, can be null (user can force validation)

The size of this item (typically ring).

itSpecialOrderKey String, max 255 characters, can be null

For special order items, the special order it is matched to.

itSpecialPrice Decimal, max 8 digits, can be null

The sale price for this item. This overrides all other pricing fields

during sale period. Sale period defined by

itSpecialPriceDateStart and itSpecialPriceDateEnd.

itSpecialPriceDateEnd Date/Time, mm/dd/yyyy hh:mm:ss, can be null

The sale end date.

itSpecialPriceDateStart Date/Time, mm/dd/yyyy hh:mm:ss, can be null

The sale start date.

itStatus String, max 1 character, cannot be null

The current status of this item.

In Stock L Layaway S Sold A Memo Out V Returned to Vendor M Missing Disassembled Consumed D U X Scrapped G Giveaway

N Donation W Work in Progress

Q Queued - Deleted
O On Order C Canceled

itStockNo Integer, max 7 digits, cannot be null

The sequential stock number for this item. The third component

of **itKey**, i.e. the item number.

itStoreId Integer, max 2 digits, cannot be null

The store the item is in. The first component of **itKey**, i.e. the

item number.

**itStyle** String, max 255 characters, can be null (user can force

validation)

The style of the item.

**itUOM** String, max 255 characters, can be null

For **itPricingMethod**="2" or "3" (bulk), the unit of measure for

this item.

itUpdateDateTime Date/Time, mm/dd/yyyy hh:mm:ss, cannot be null

The date/time item record was last modified.

itUpdateSeq Integer, max 7 digits, cannot be null

This number is incremented by one each time the item is

updated.

itUpdateStation Integer, max 3 digits, can be null

The workstation number that last updated this item.

itUpdateStore Integer, max 2 digits, cannot be null

The store number that last updated this item.

itUpdateUser Integer, max 3 digits, can be null

The associate number that last updated this item.

itVendBarCode String, 255 characters max, can be null

The vendor's barcode for this item.

itVendorId String, max 255 characters, cannot be null

The vendor's ID (internal abbreviation).

itVendorInvoiceNo String, 255 characters max, can be null

The invoice number item was received on.

itVendStyleCode String, max 255 characters, cannot be null

The vendor's style number.

itWasPartOf String, max 255 characters, can be null

For **itInventoryType=**"P" (takeoff), the **itKey** of the item this

was disassembled from.

**itWhenInventory** Date/Time, mm/dd/yyyy hh:mm:ss, can be null

The date/time the item was last scanned as part of physical

inventory.

itWhenPrevInventory Date/Time, mm/dd/yyyy hh:mm:ss, can be null

The date/time the item was last scanned prior to the

itWhenInventory date.

itWho Integer, max 3 digits, can be null

For assembly or built items, the original ID of the associate

completing the work.

**itWhoInventory** *String, max 3 characters, can be null* 

Corresponds with **itWhenInventory**, the associate number that

scanned the item.

itWhoPrevInventory String, max 3 characters, can be null

Corresponds with **itWhenPrevInventory**, the associate number

that scanned the item.

itWhoRevised Integer, max 3 digits, can be null

For assembly or built items, the revised ID of the associate

completing the work.

itXfer Boolean, True/False, cannot be null

**True** Flag item to be transferred in next multistore update cycle.

False Do not transfer item in next multistore update cycle.

itYnAutoPrice Boolean, True/False, cannot be null

**True** Item subject to automatic pricing.

**False** Item not subject to automatic pricing.

**PoLineKey** String, max 255 characters, can be null
References purchase order line in the POLine table that this item was ordered or added on.